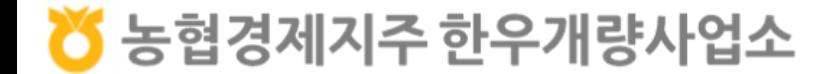

## 한우 인공수정 전산화시스템 사용자 매뉴얼

## (웹페이지-수정사용)

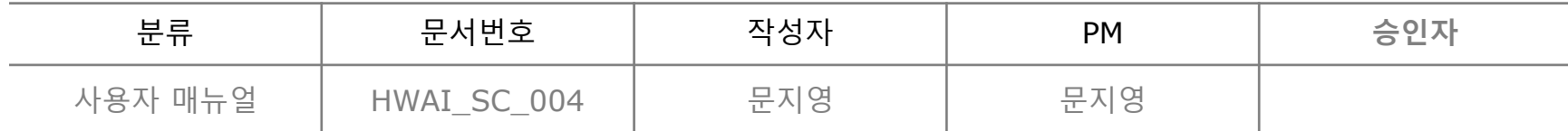

## 메뉴 구성도

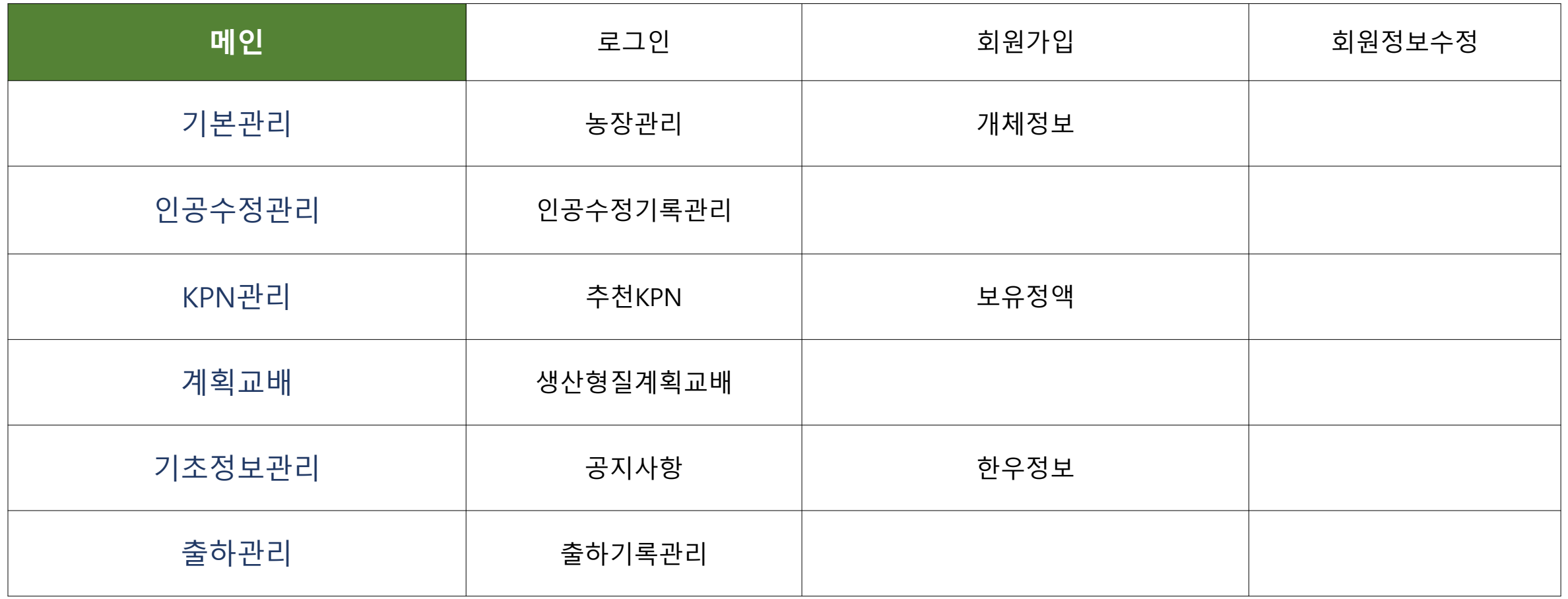

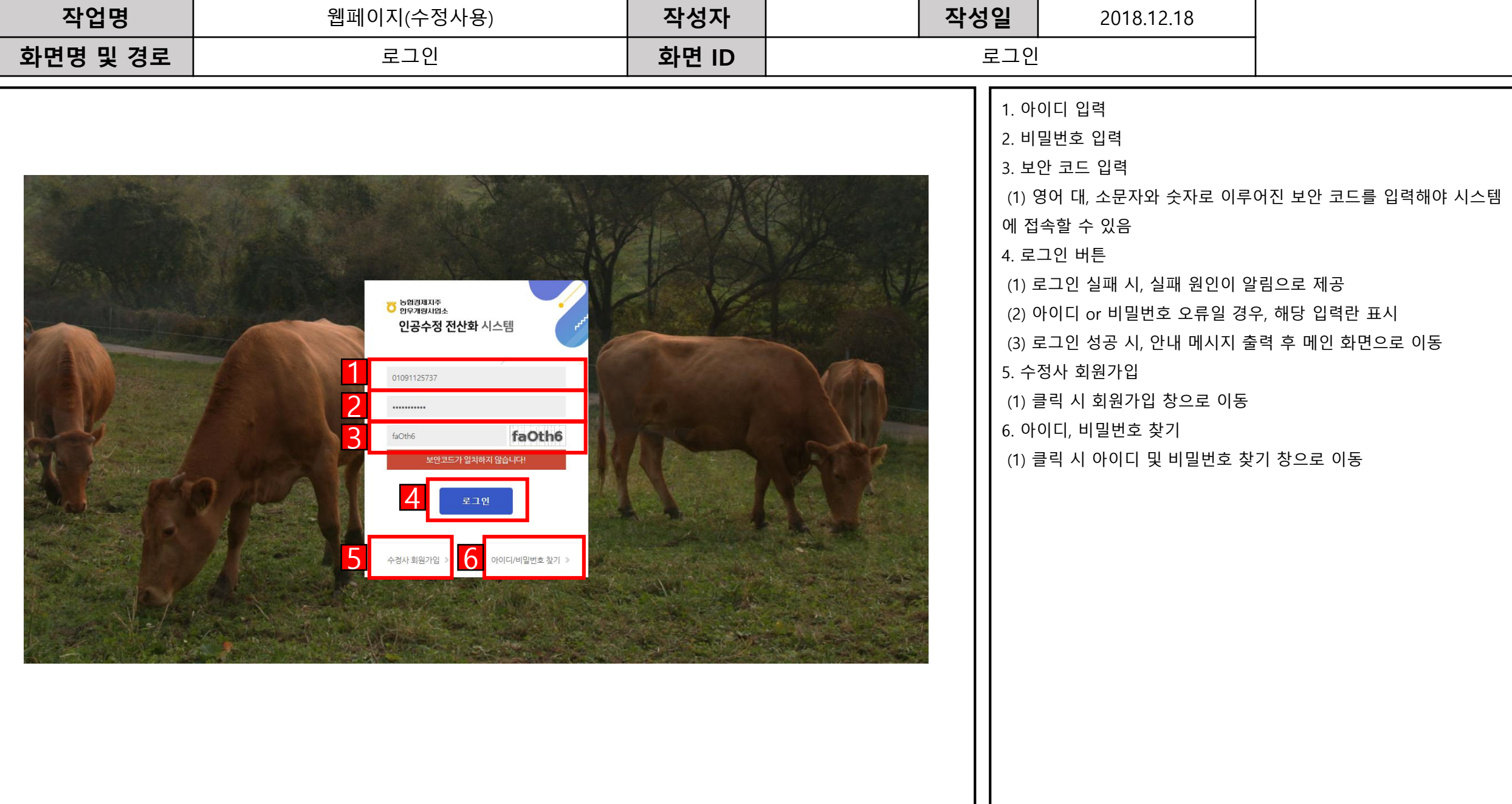

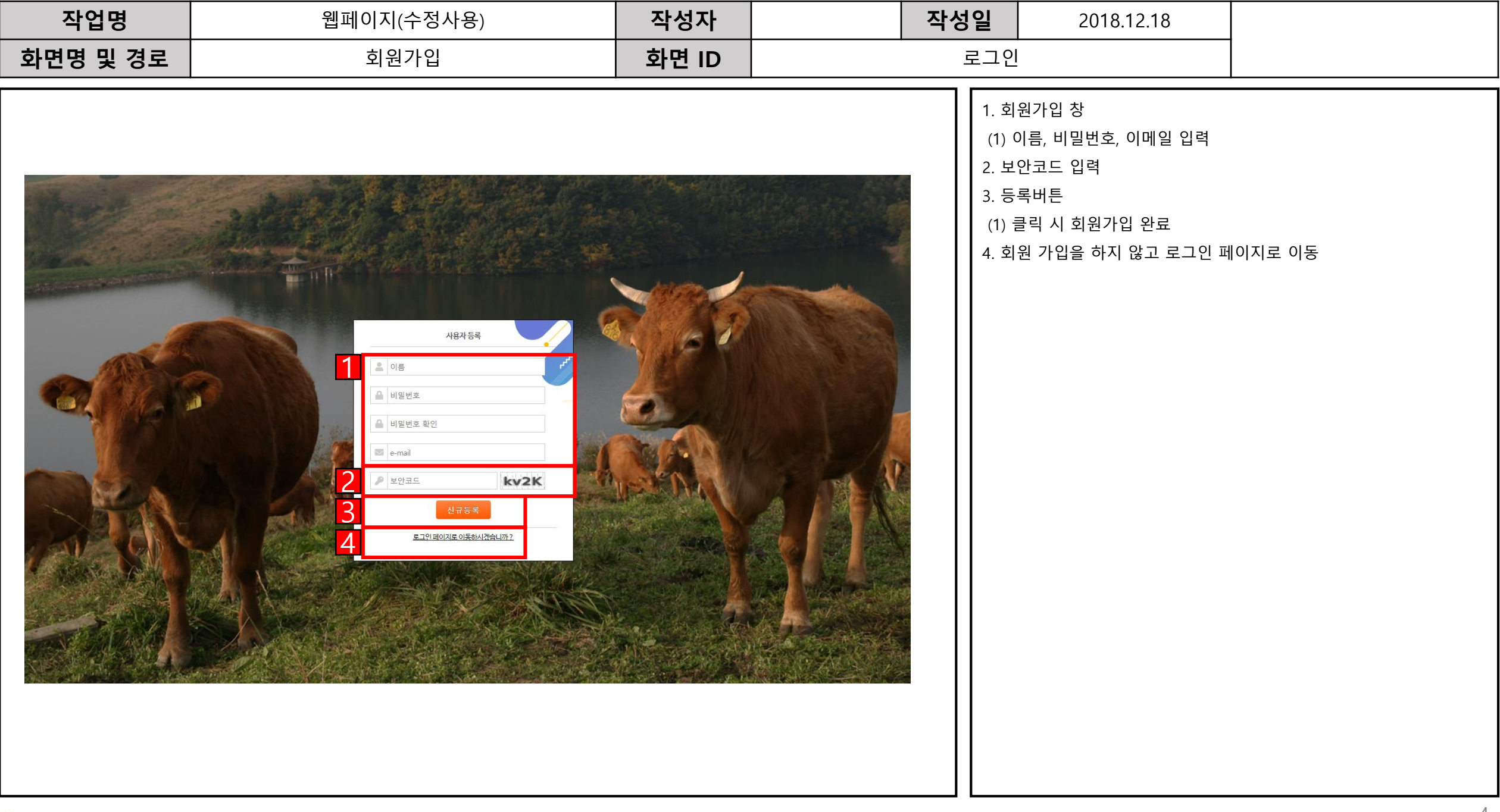

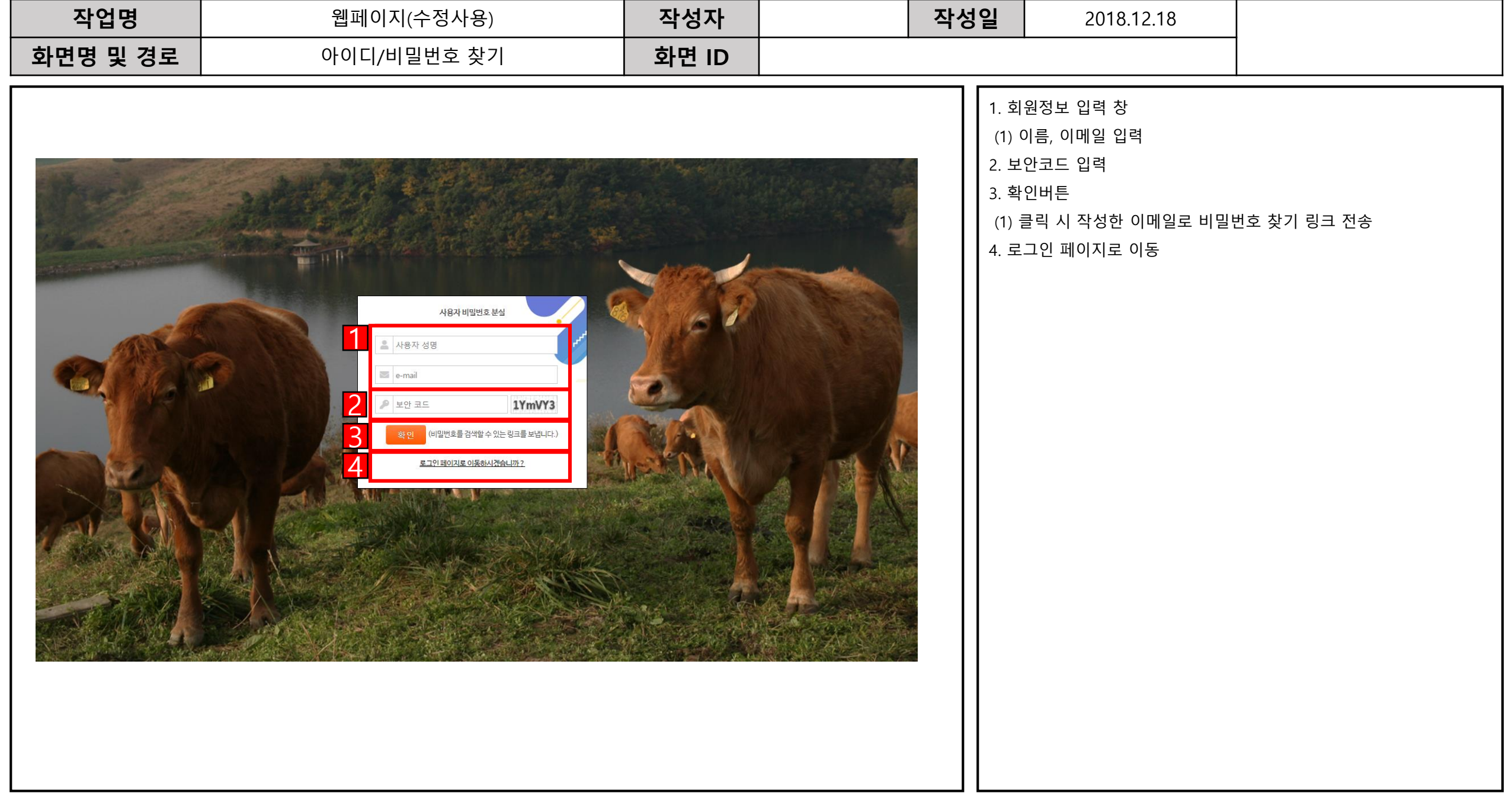

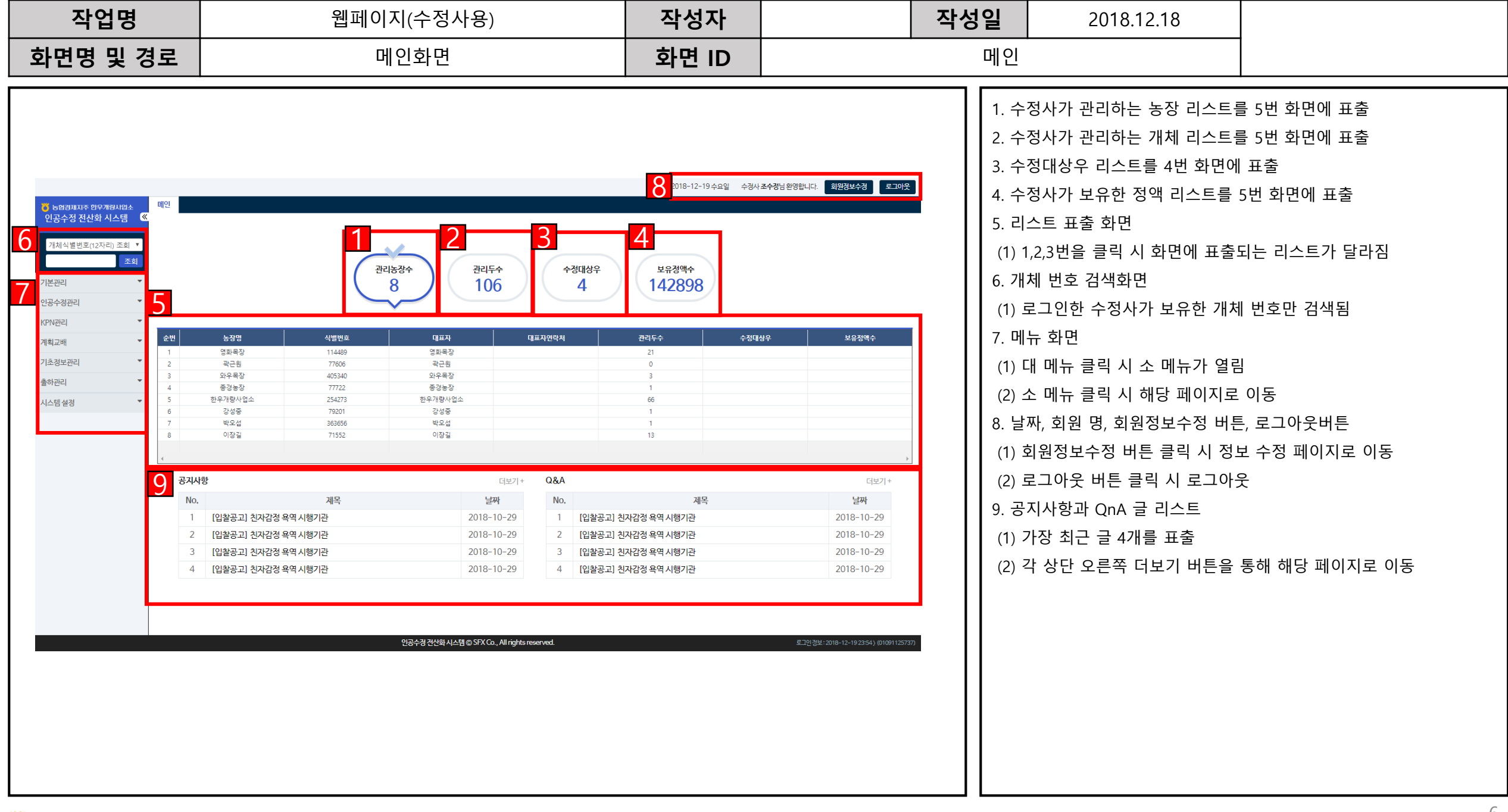

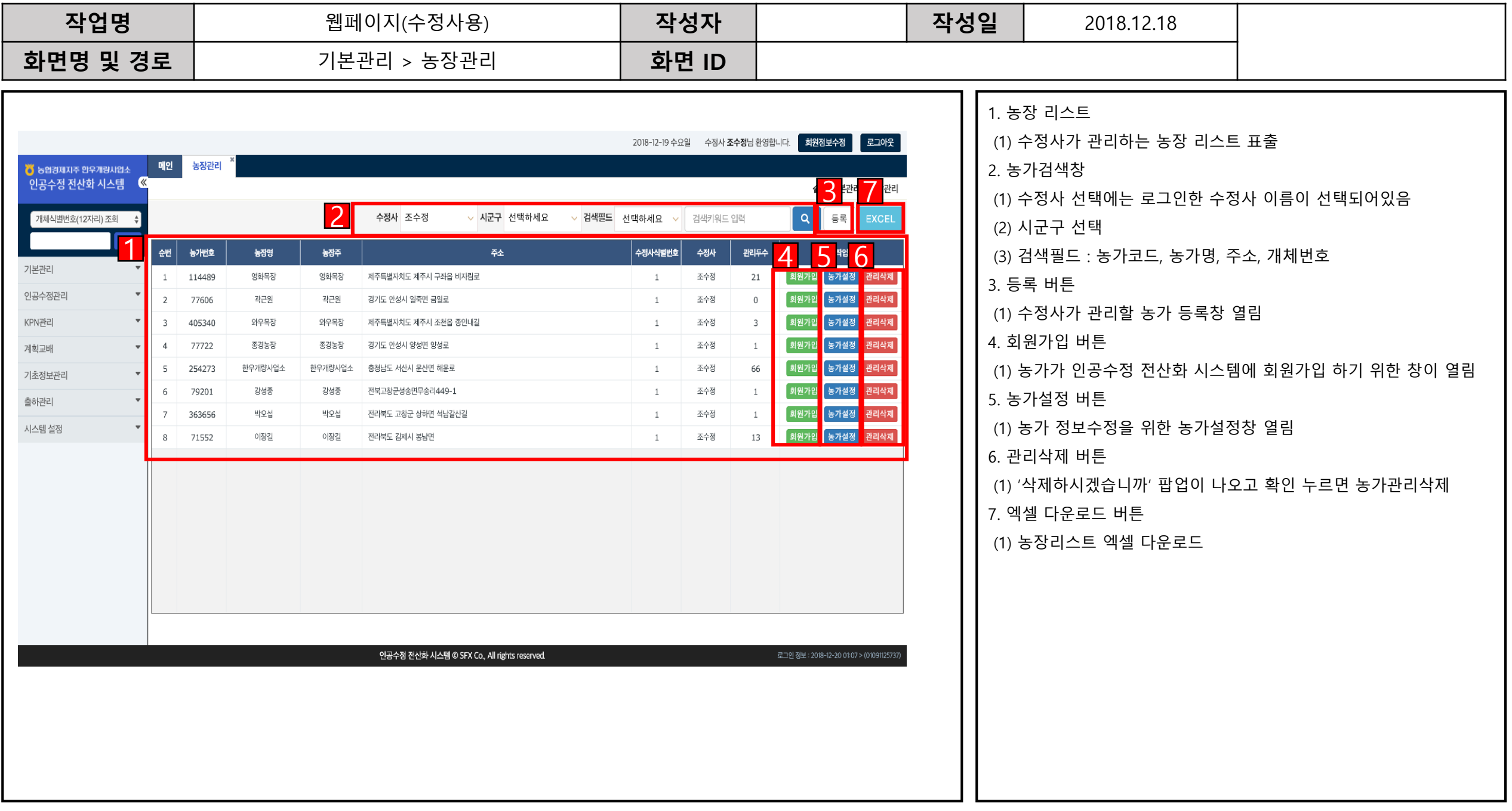

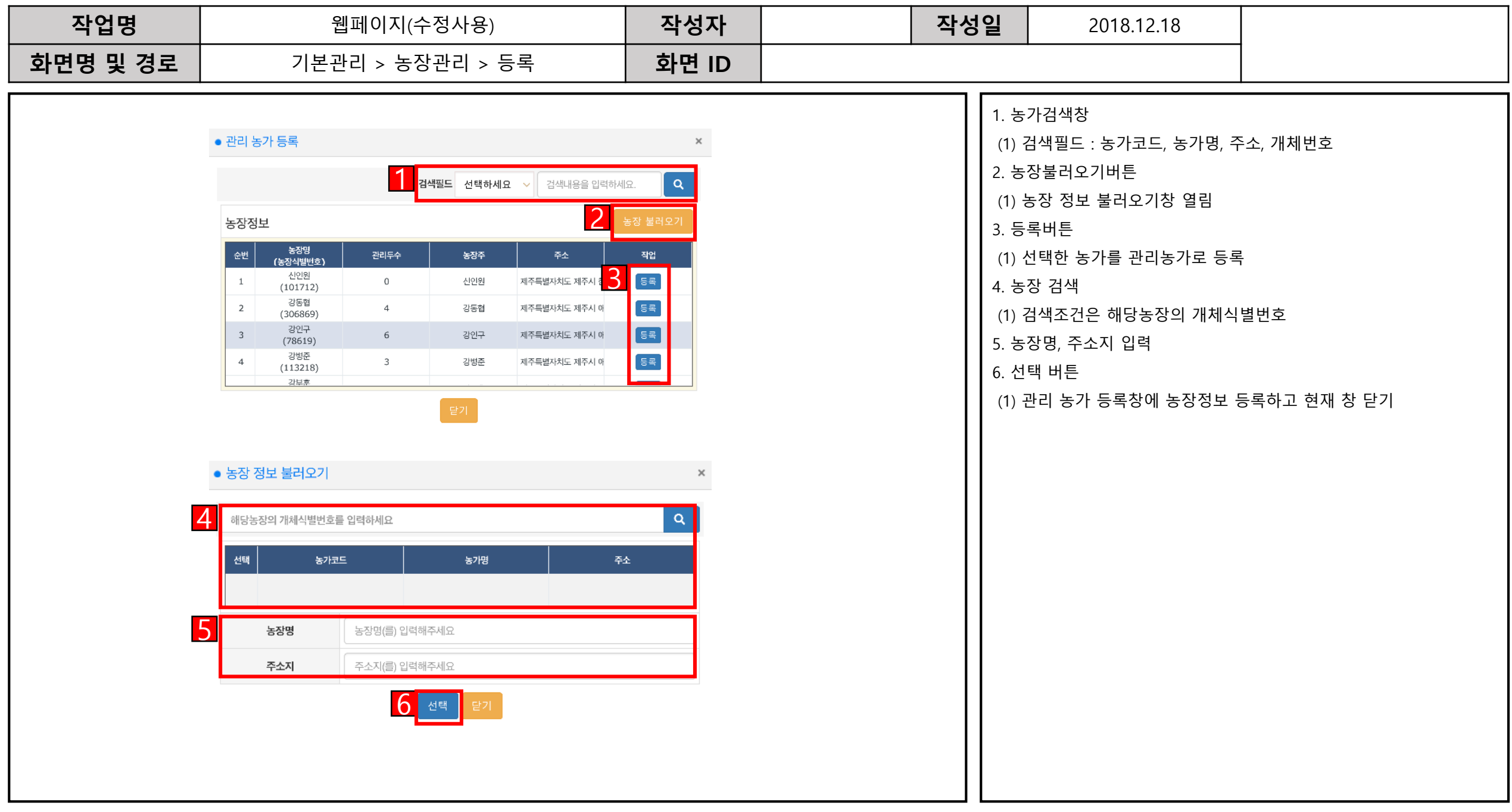

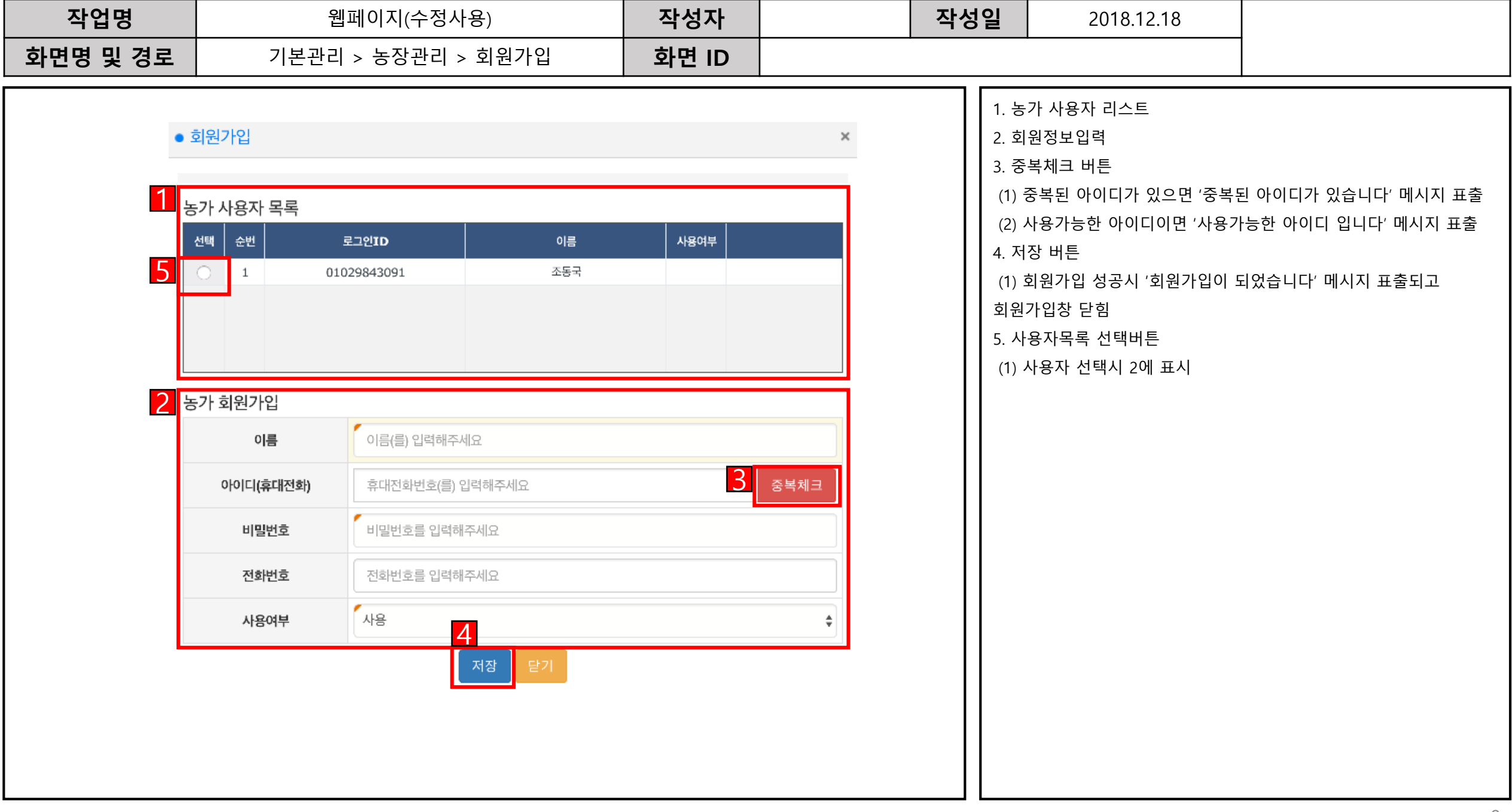

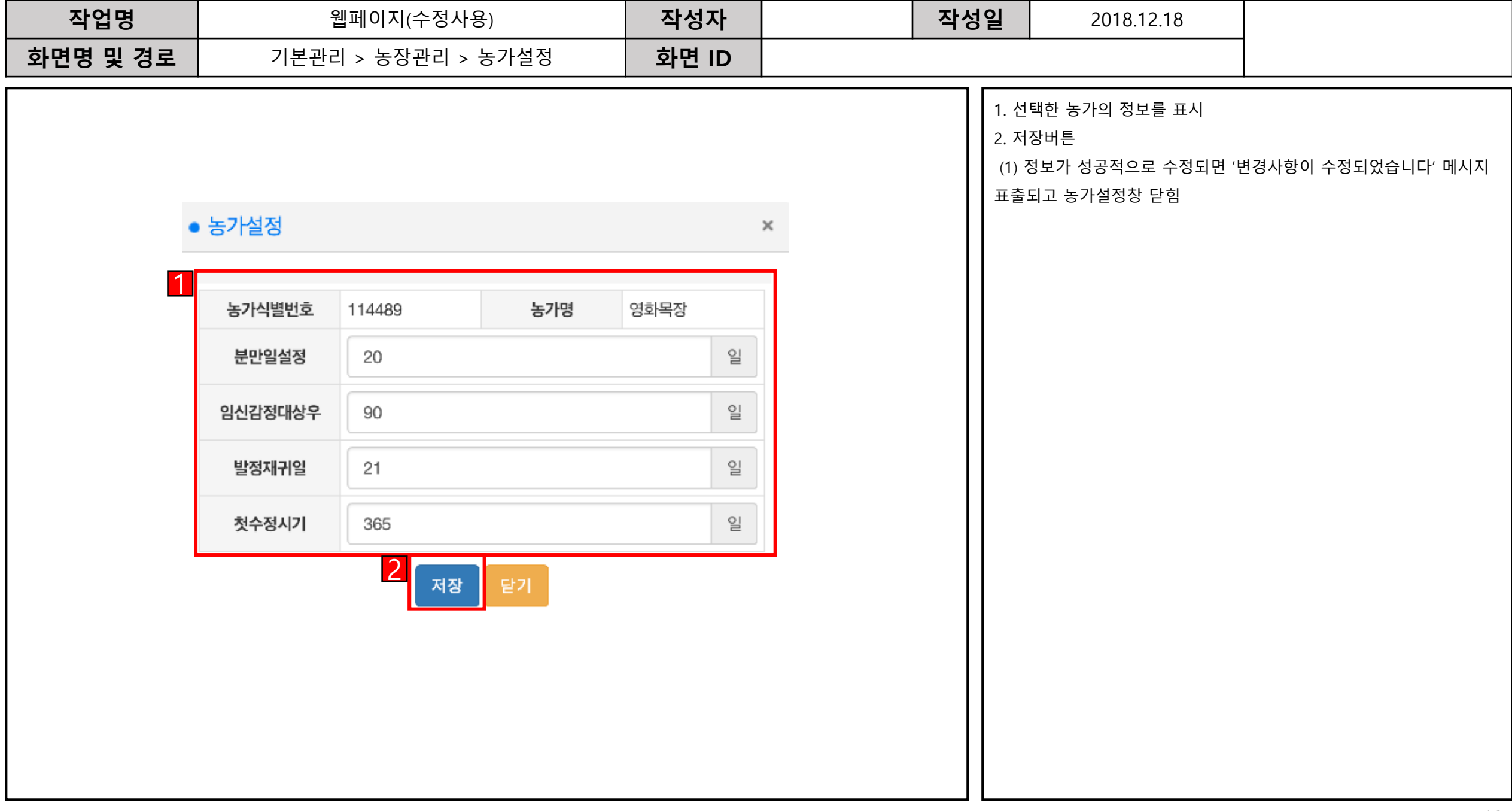

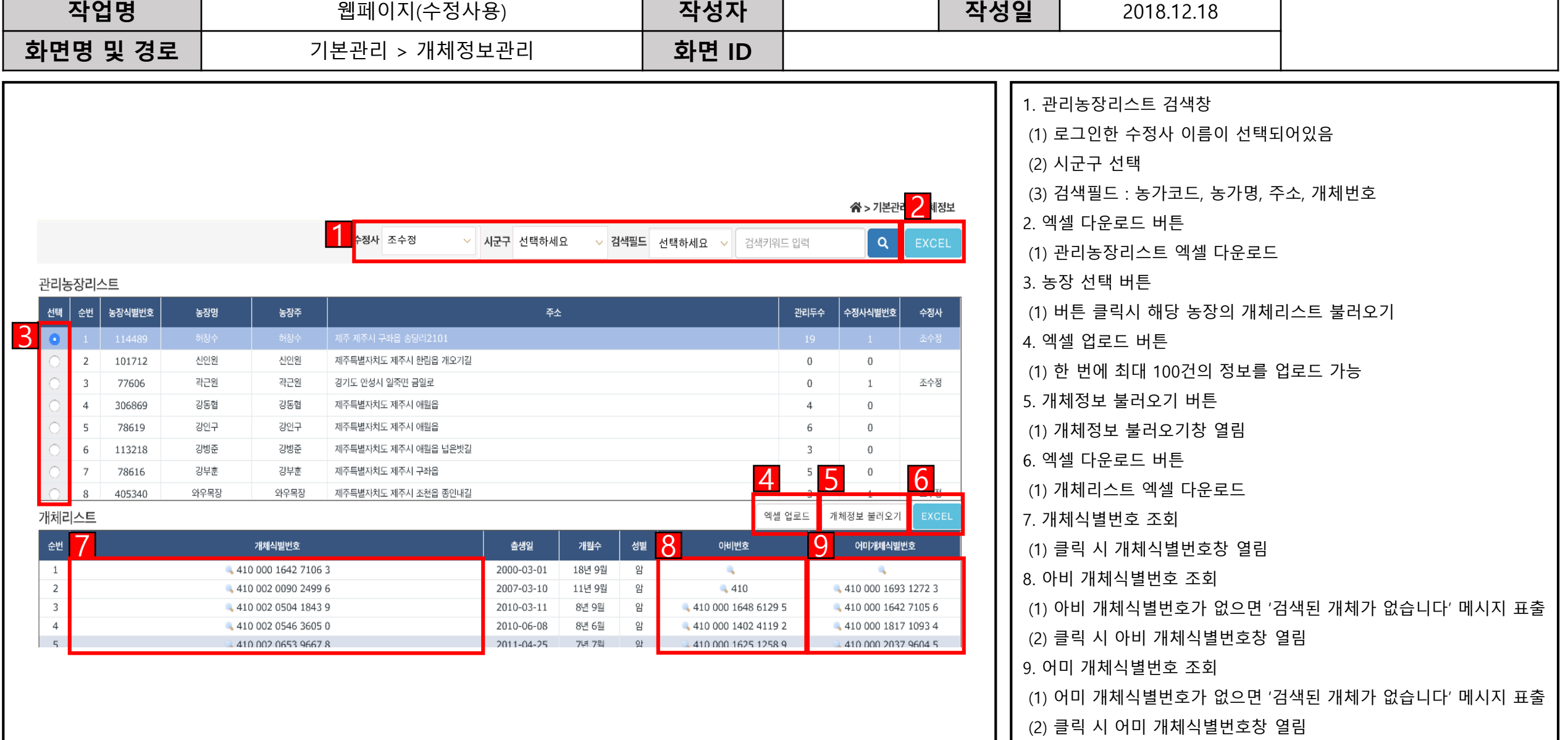

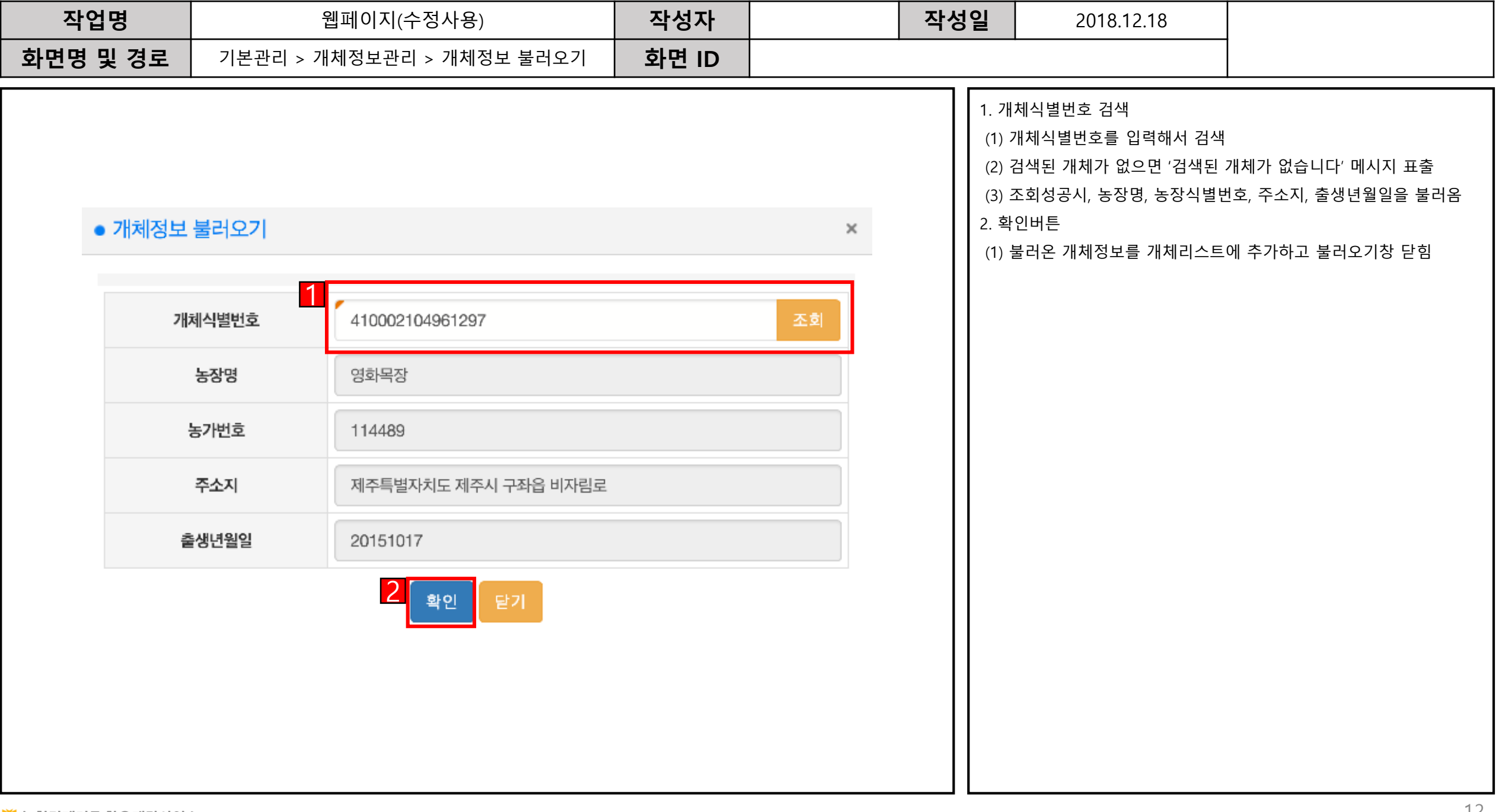

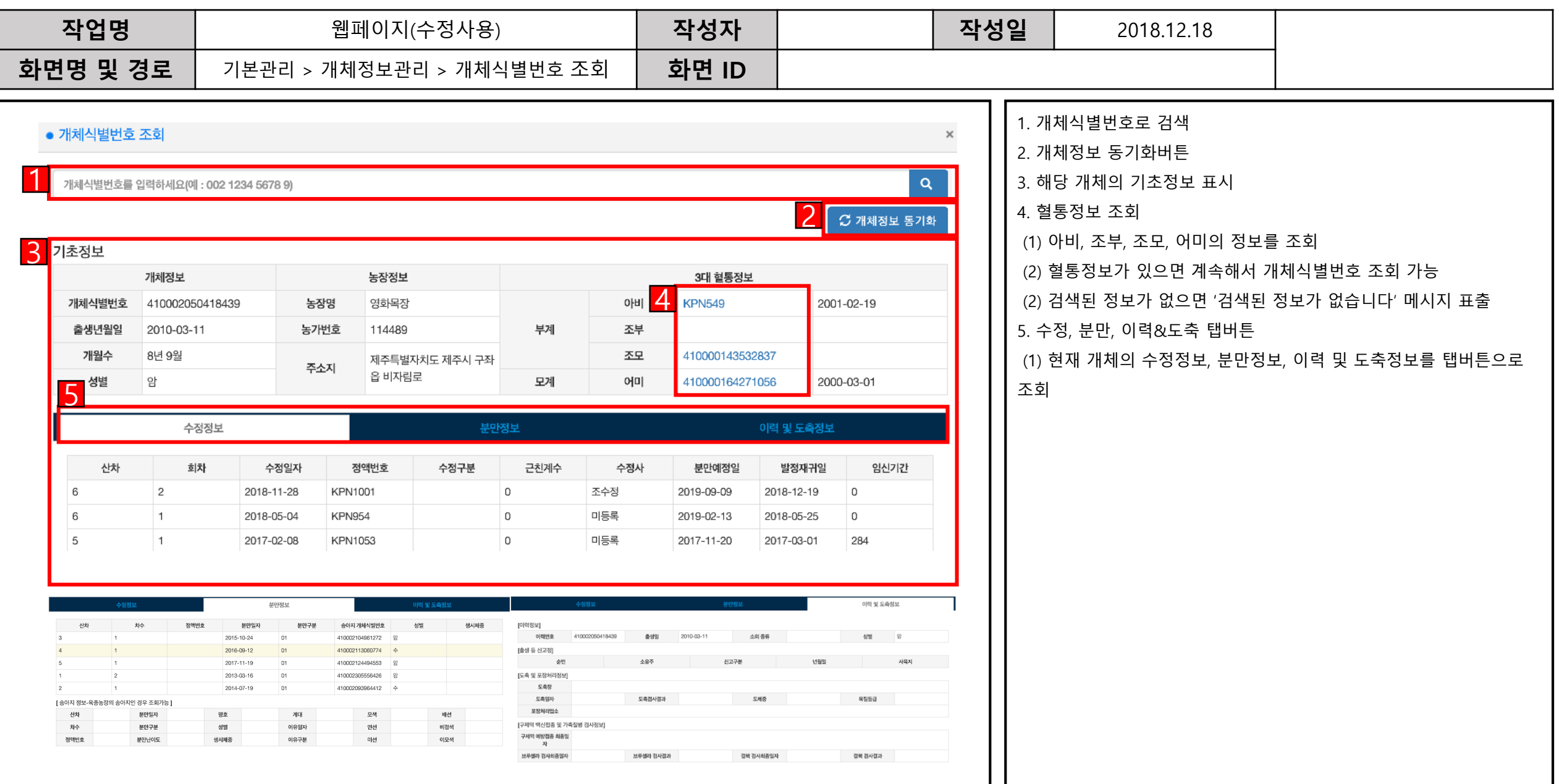

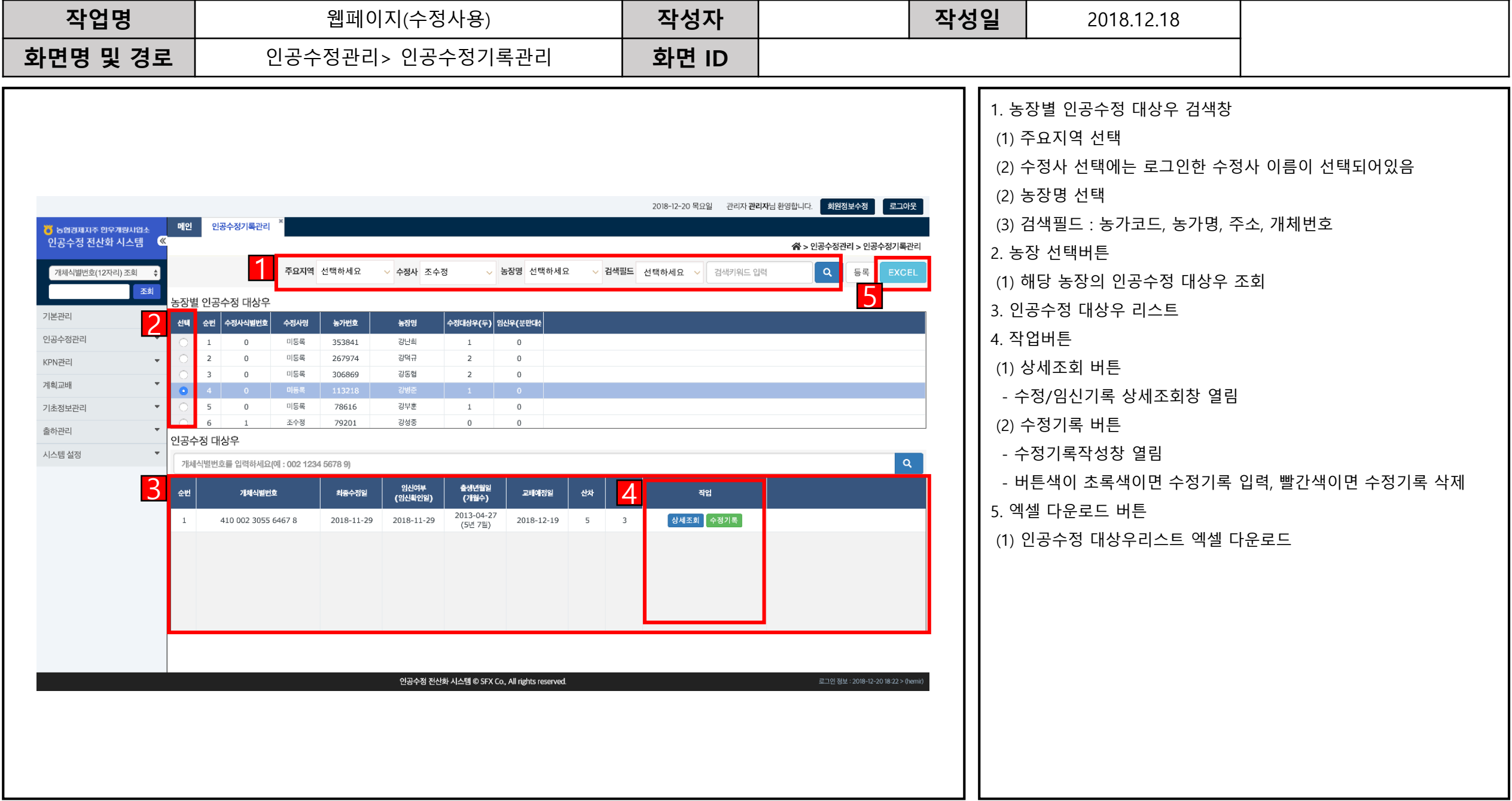

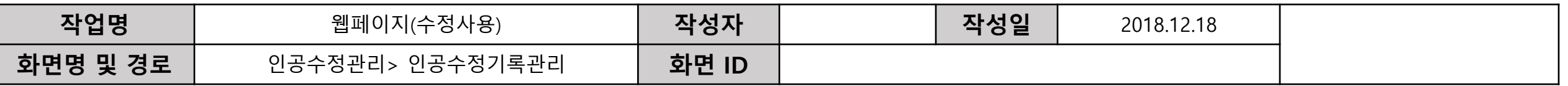

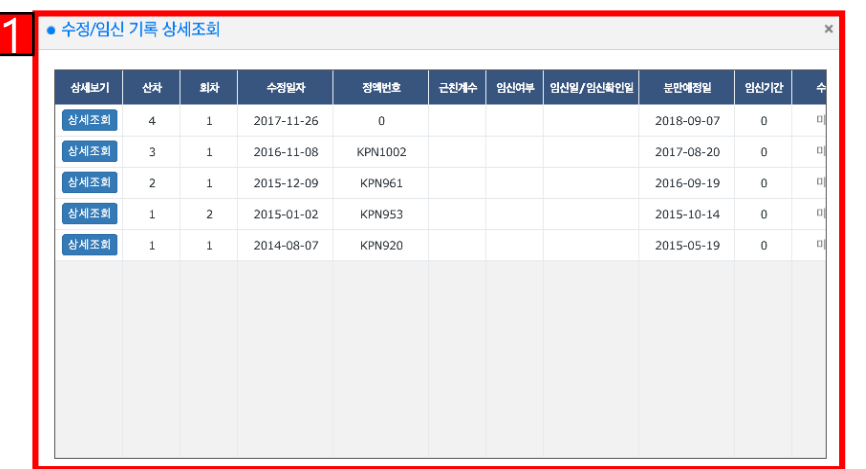

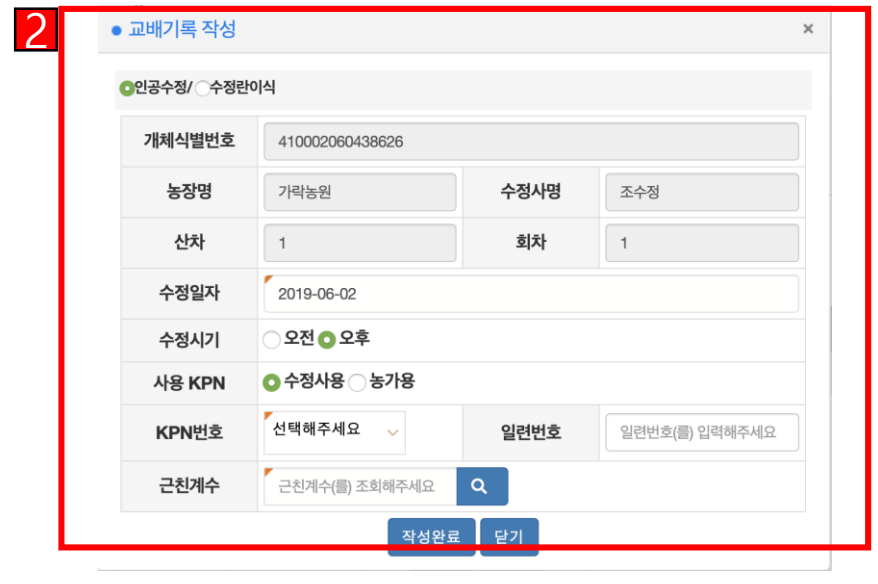

1. 상세조회버튼을 누르면 나오는 수정/임신 상세조회창

1 2. 수정기록버튼을 누르면 나오는 수정시록작성창

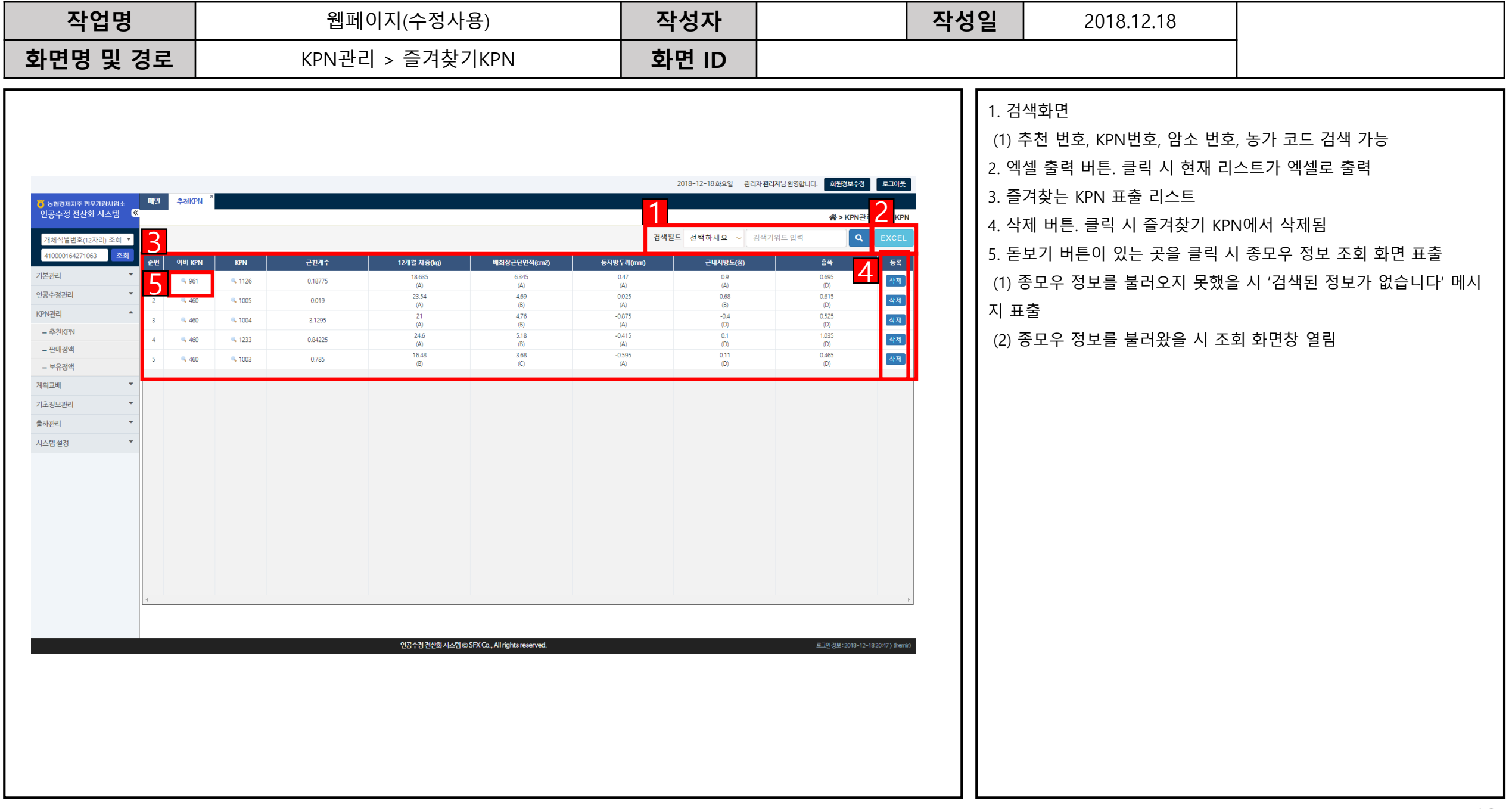

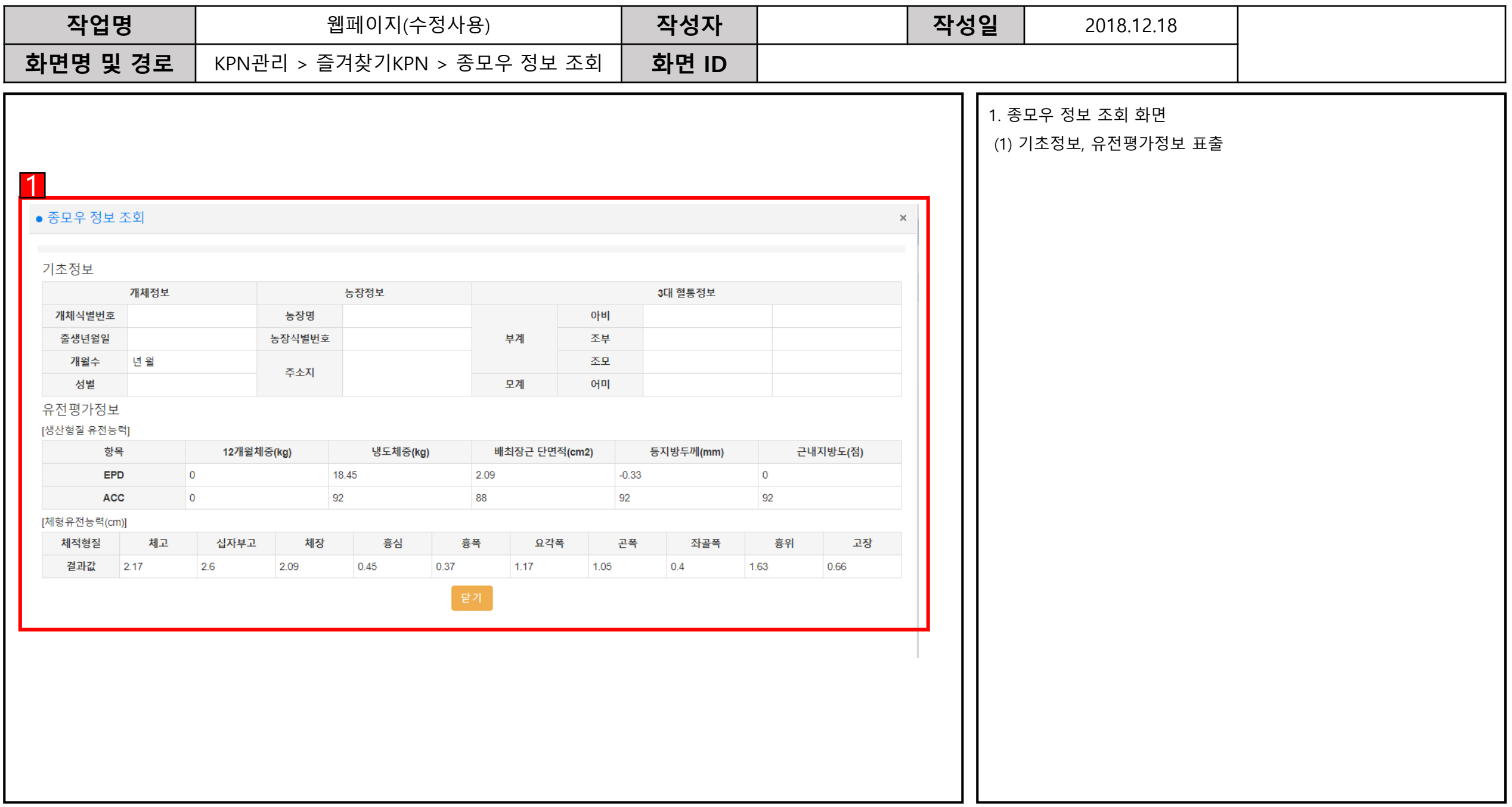

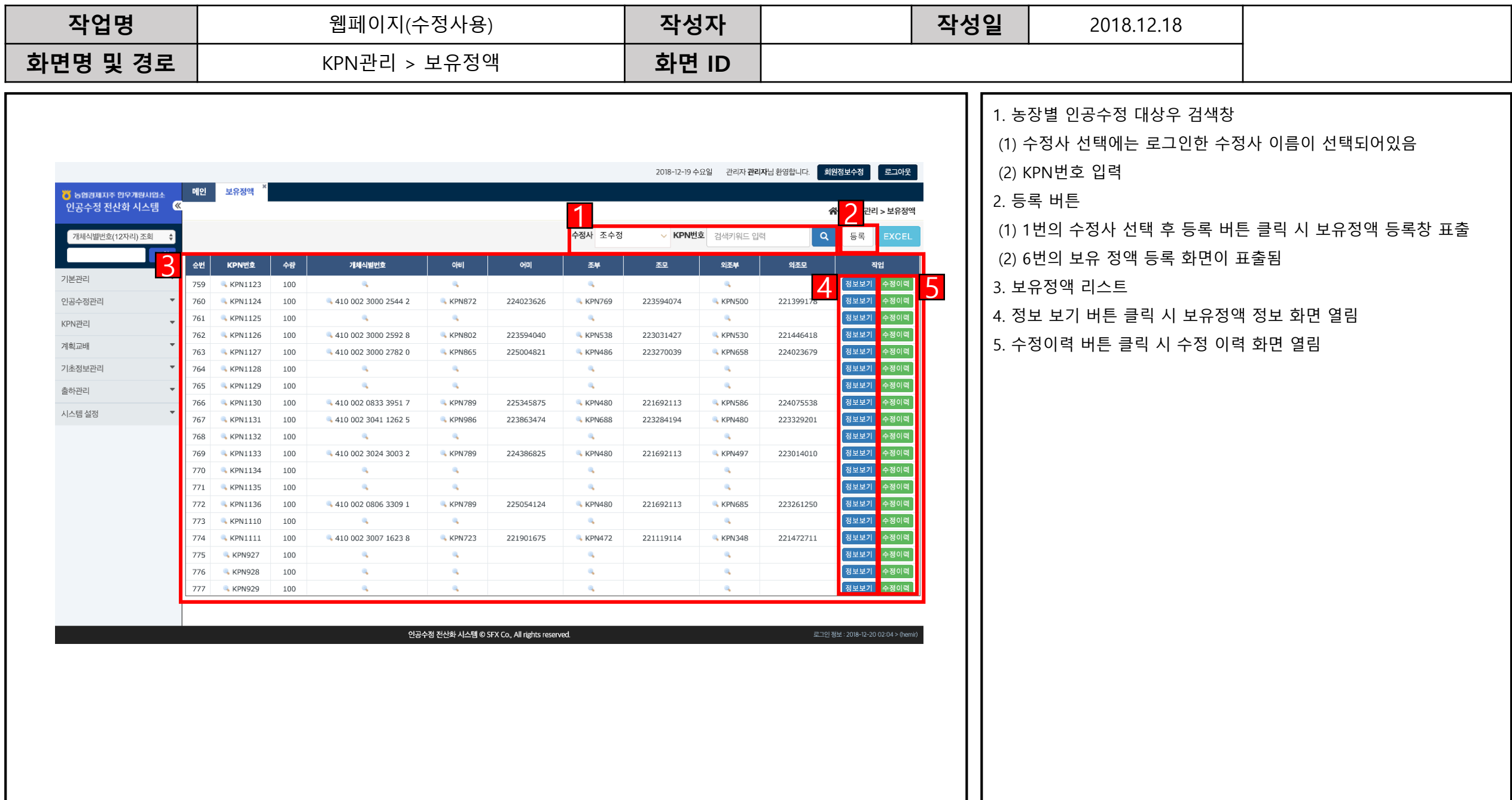

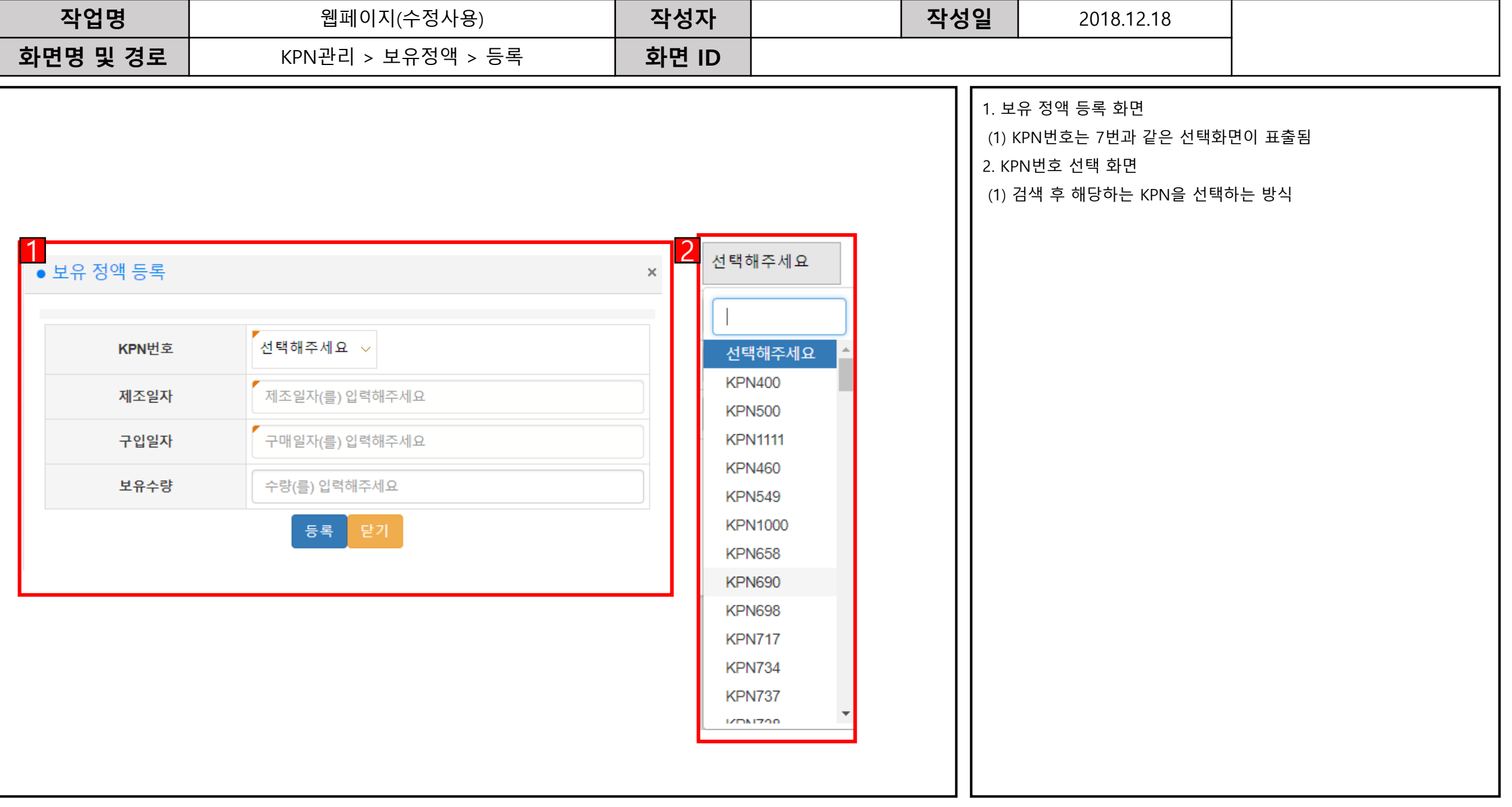

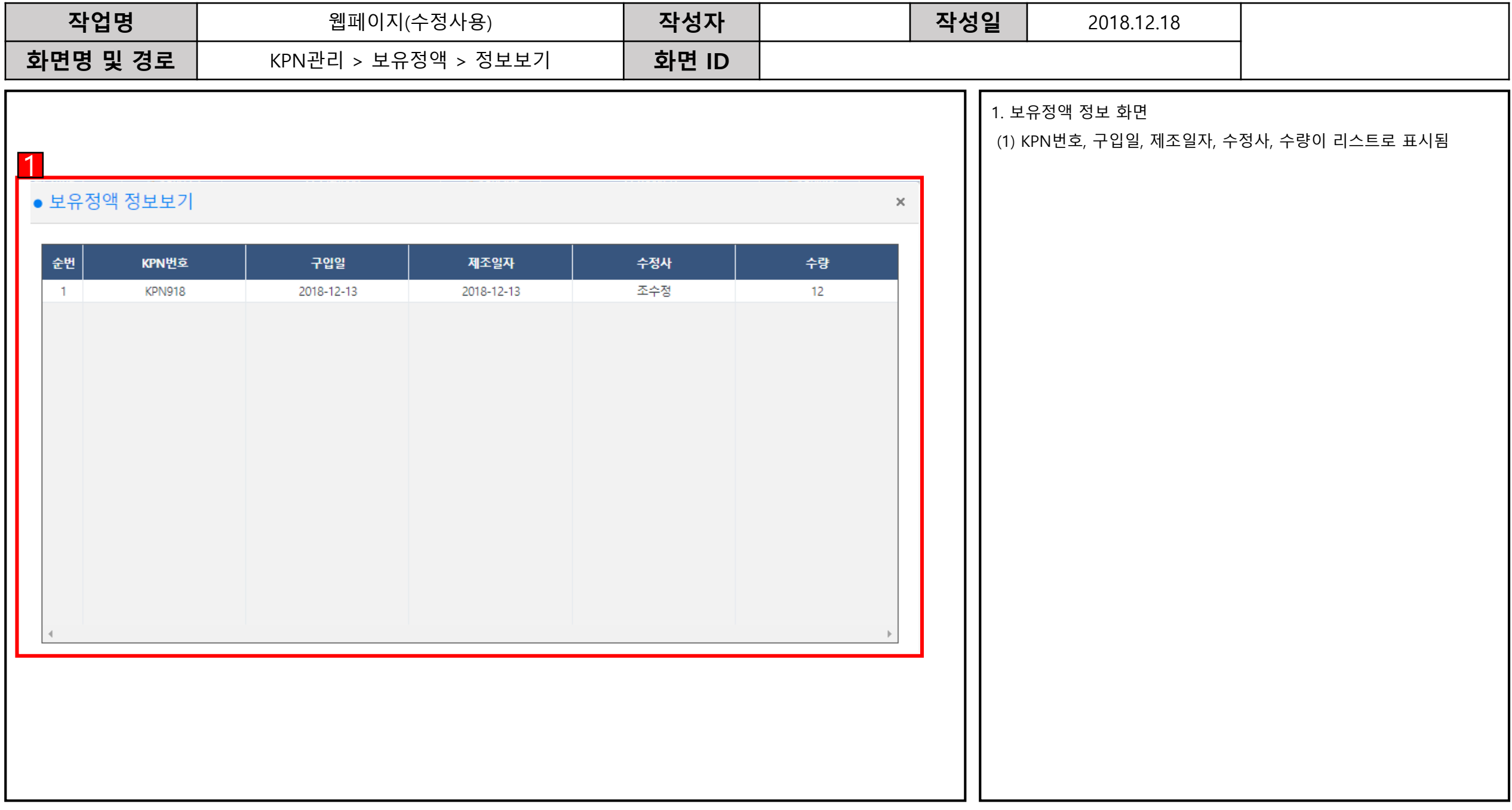

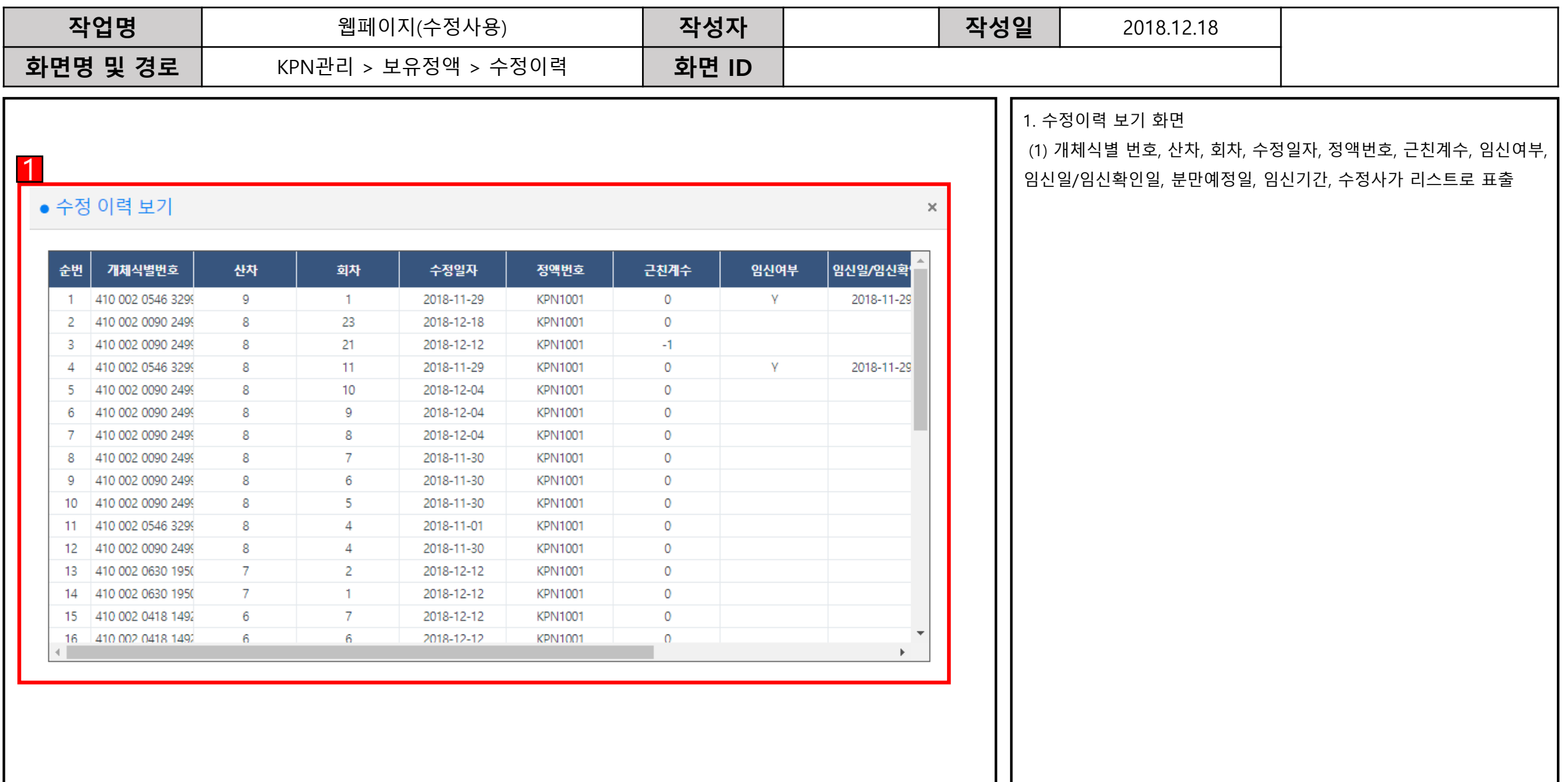

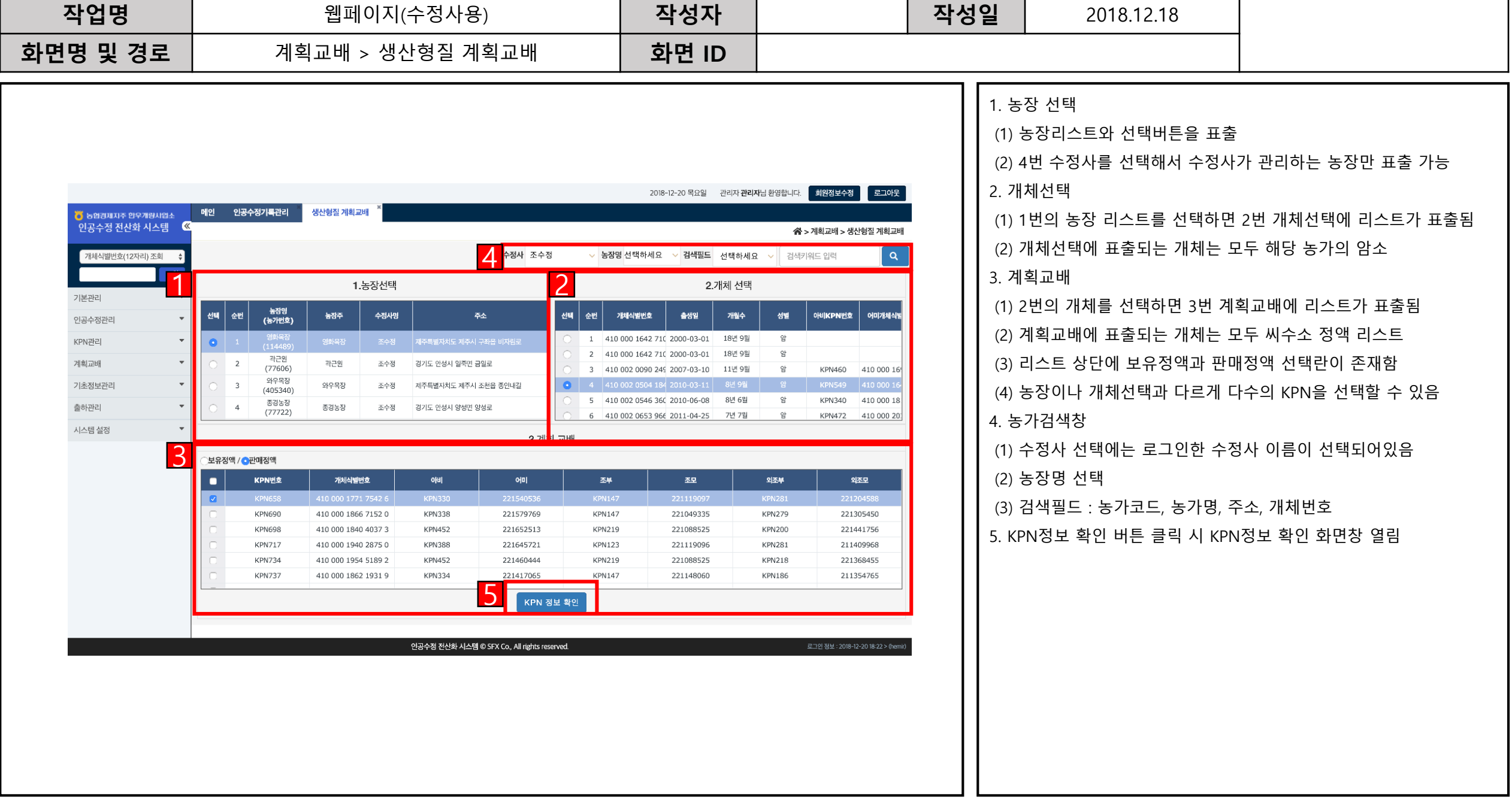

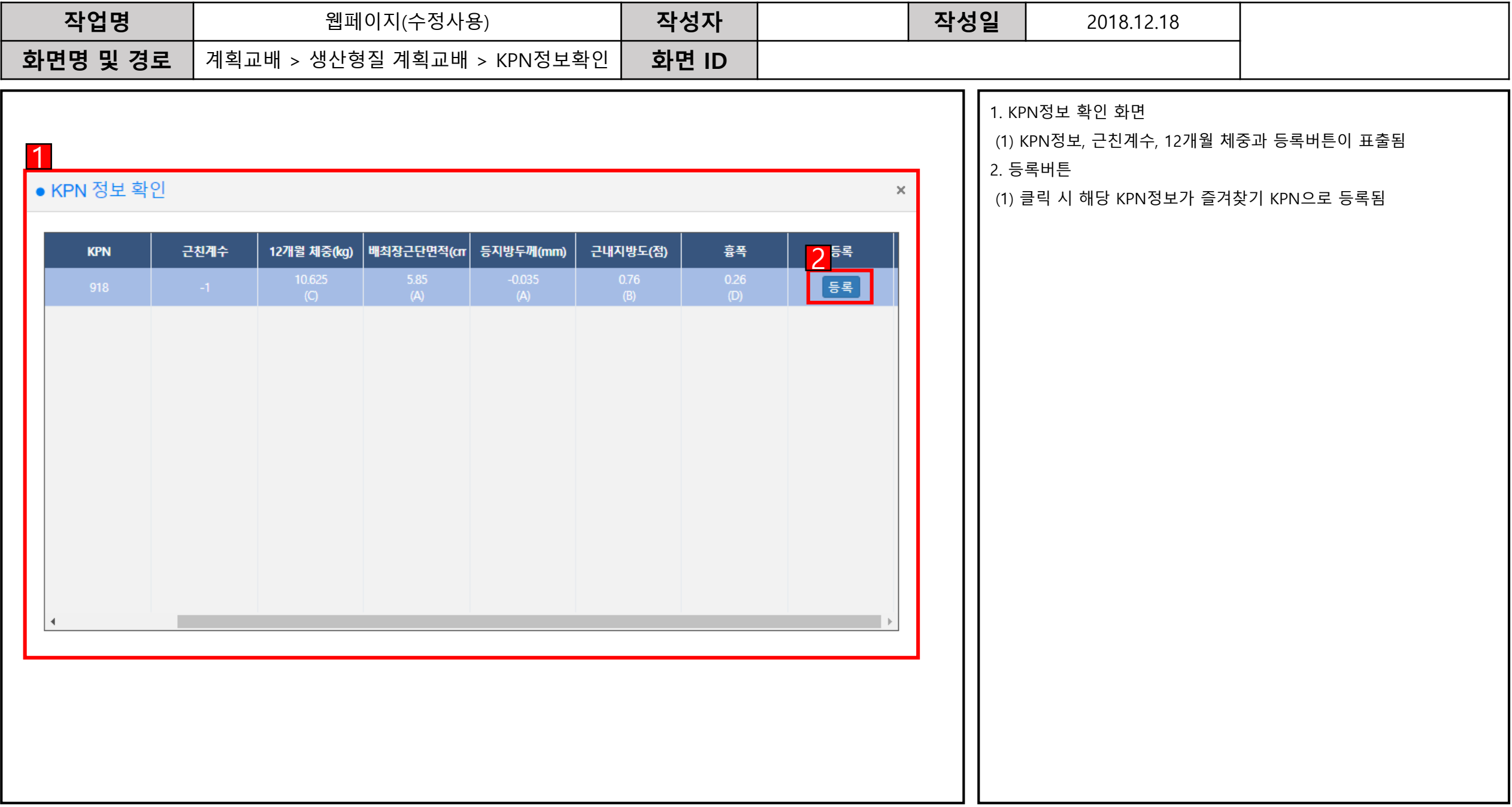

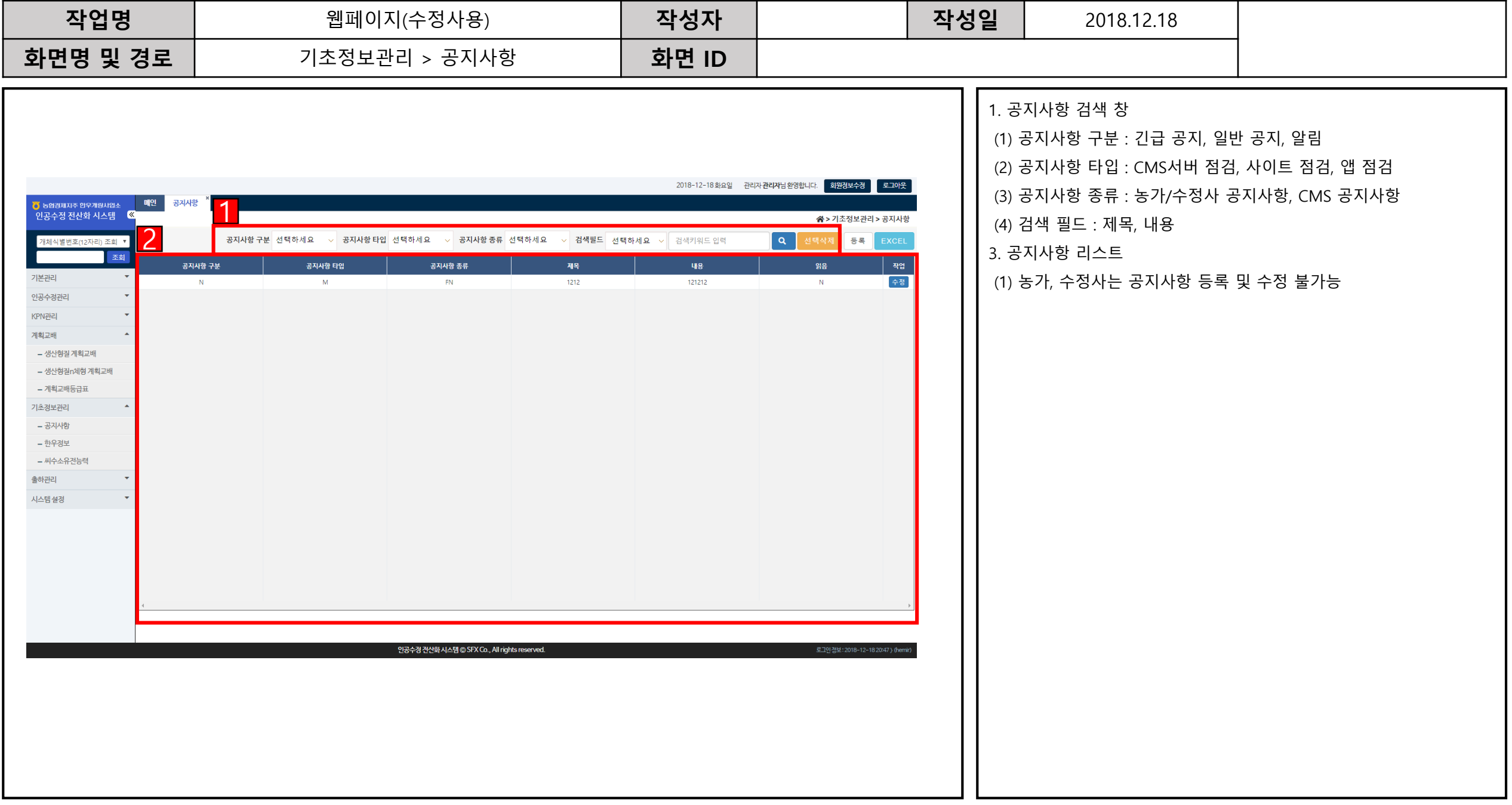

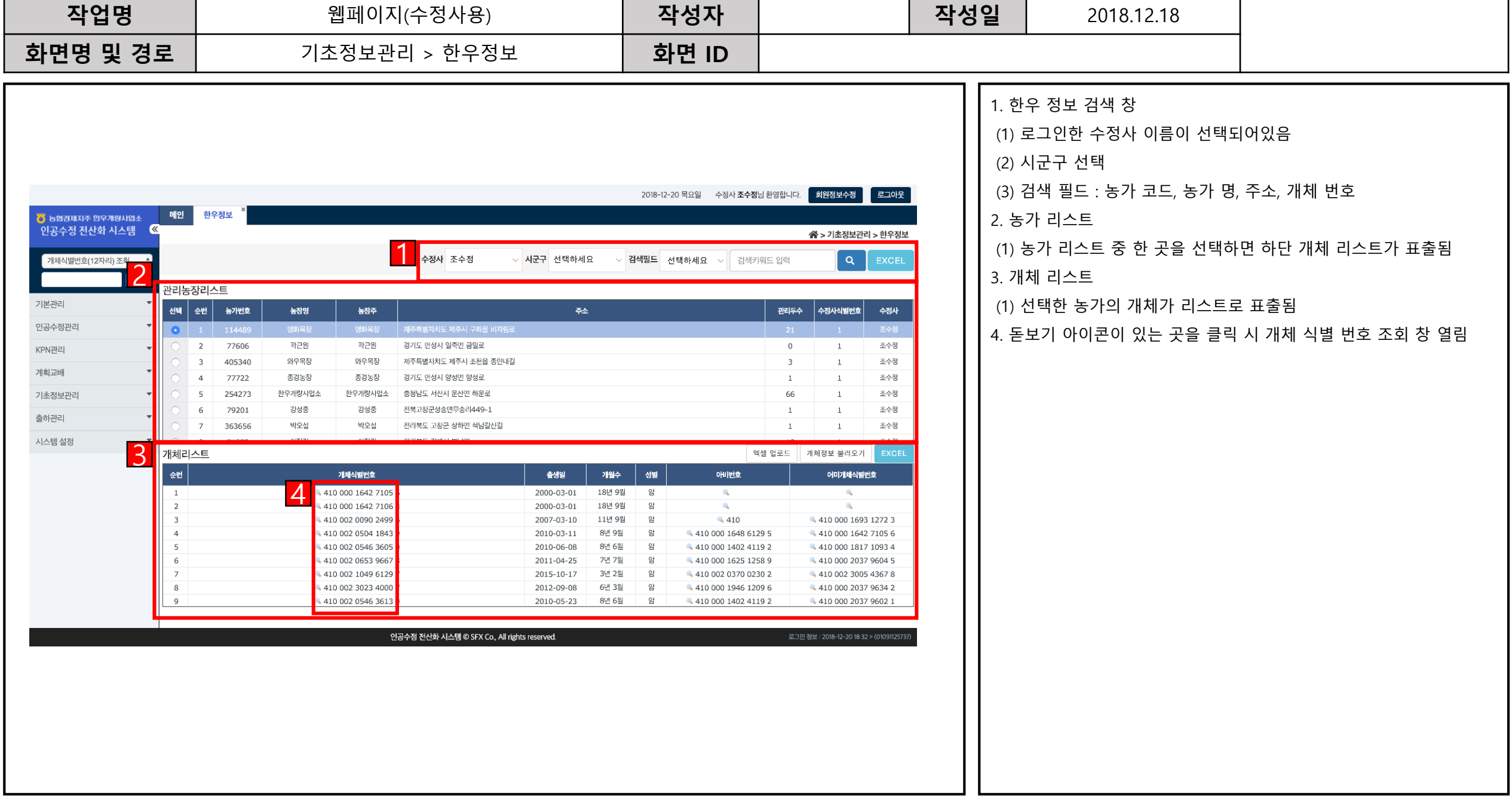

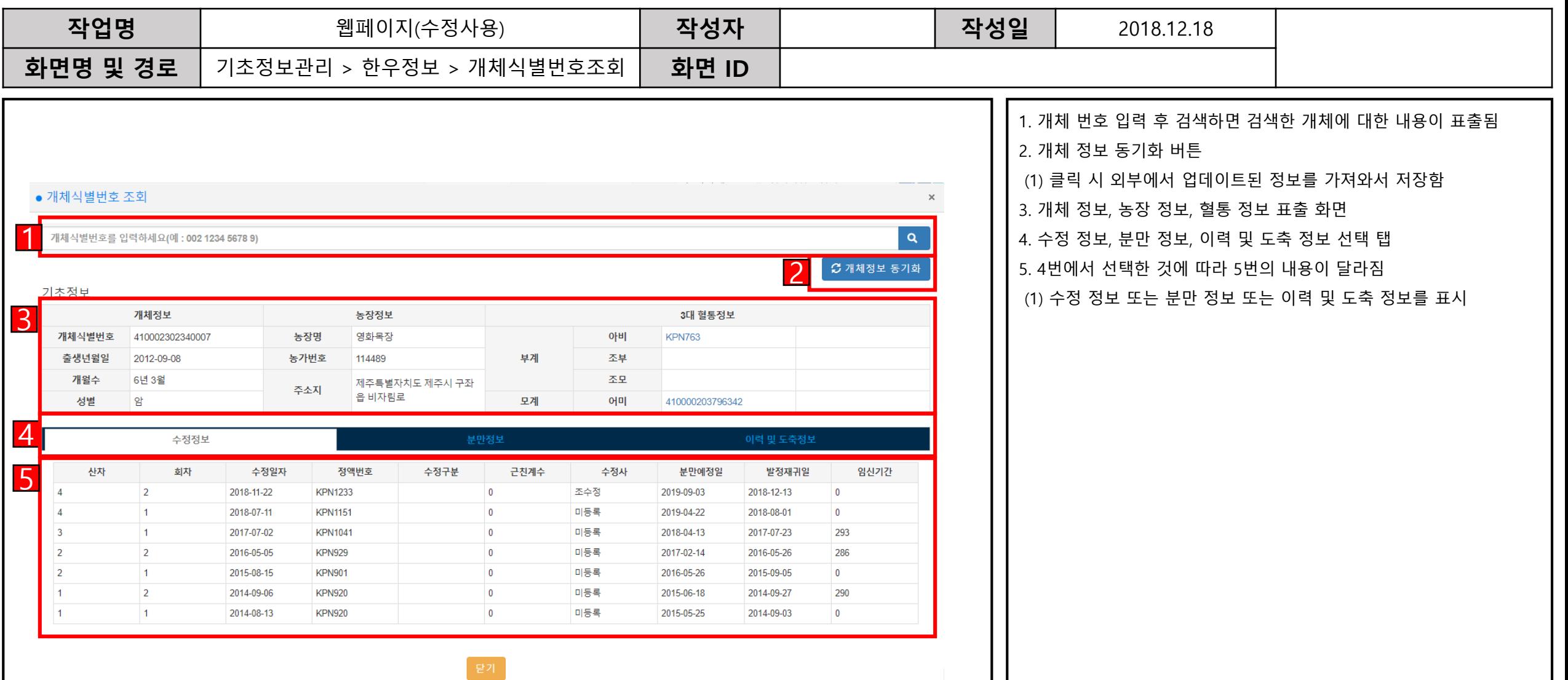

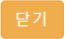

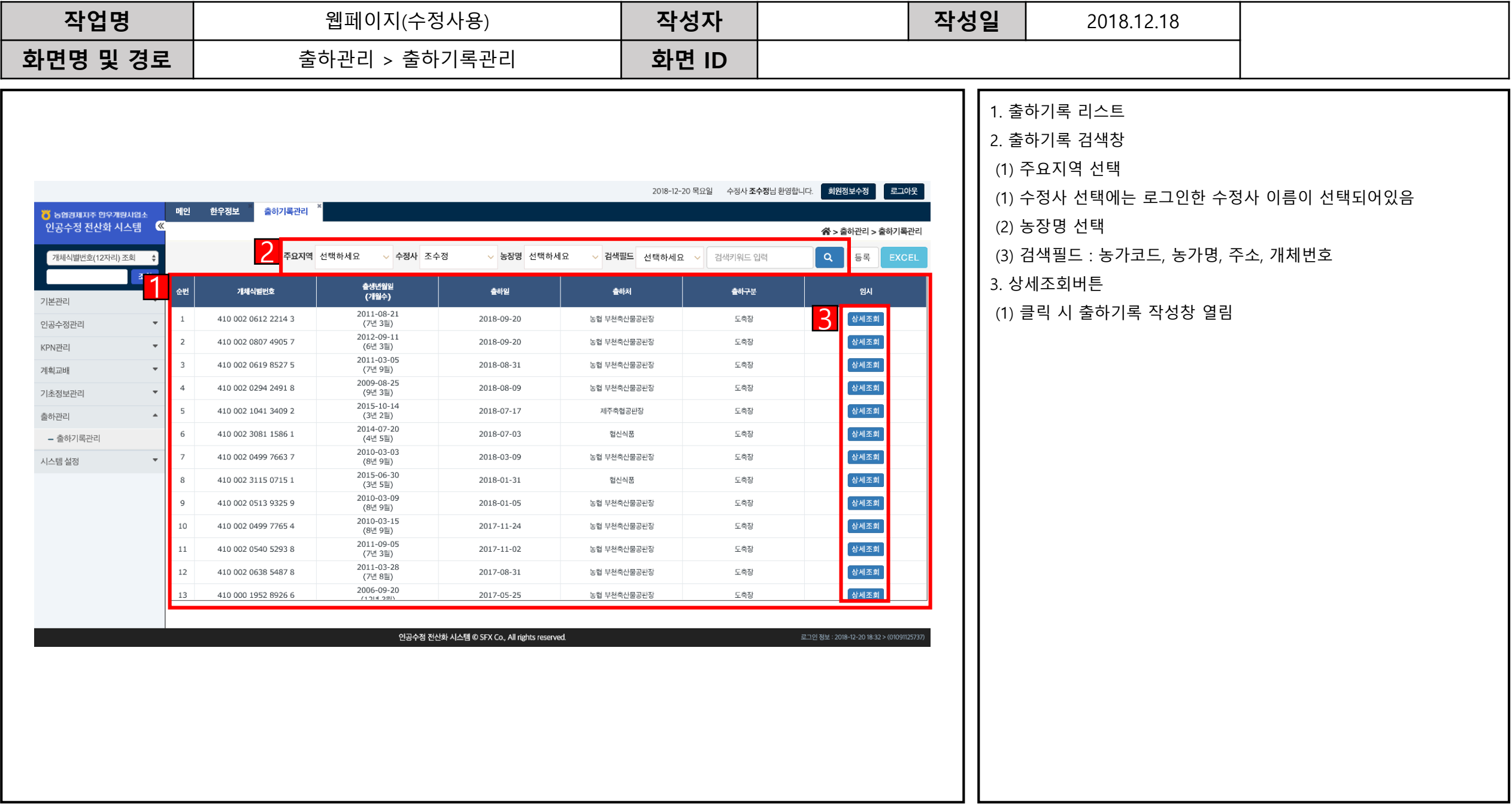

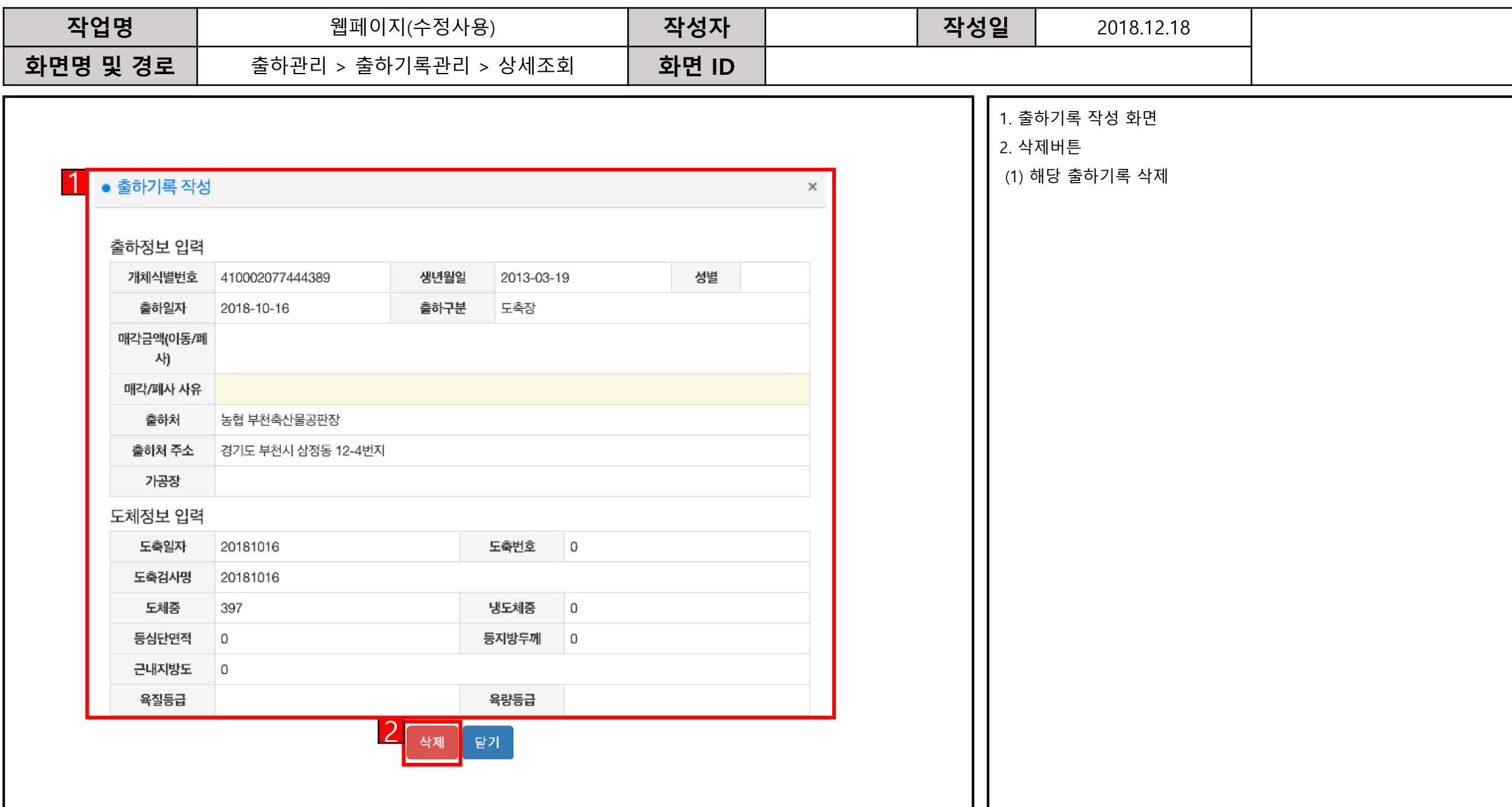